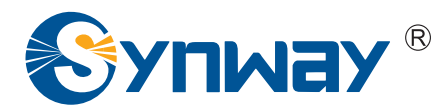

**Synway SHF Series**

# **SHF-4B-JM/PCI**

**Fax Decoding Board** 

# Programmer's Manual

**Version 1.0.3.1**

**Synway Information Engineering Co., Ltd www.synway.net**

<span id="page-1-0"></span>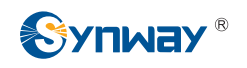

# **Contents**

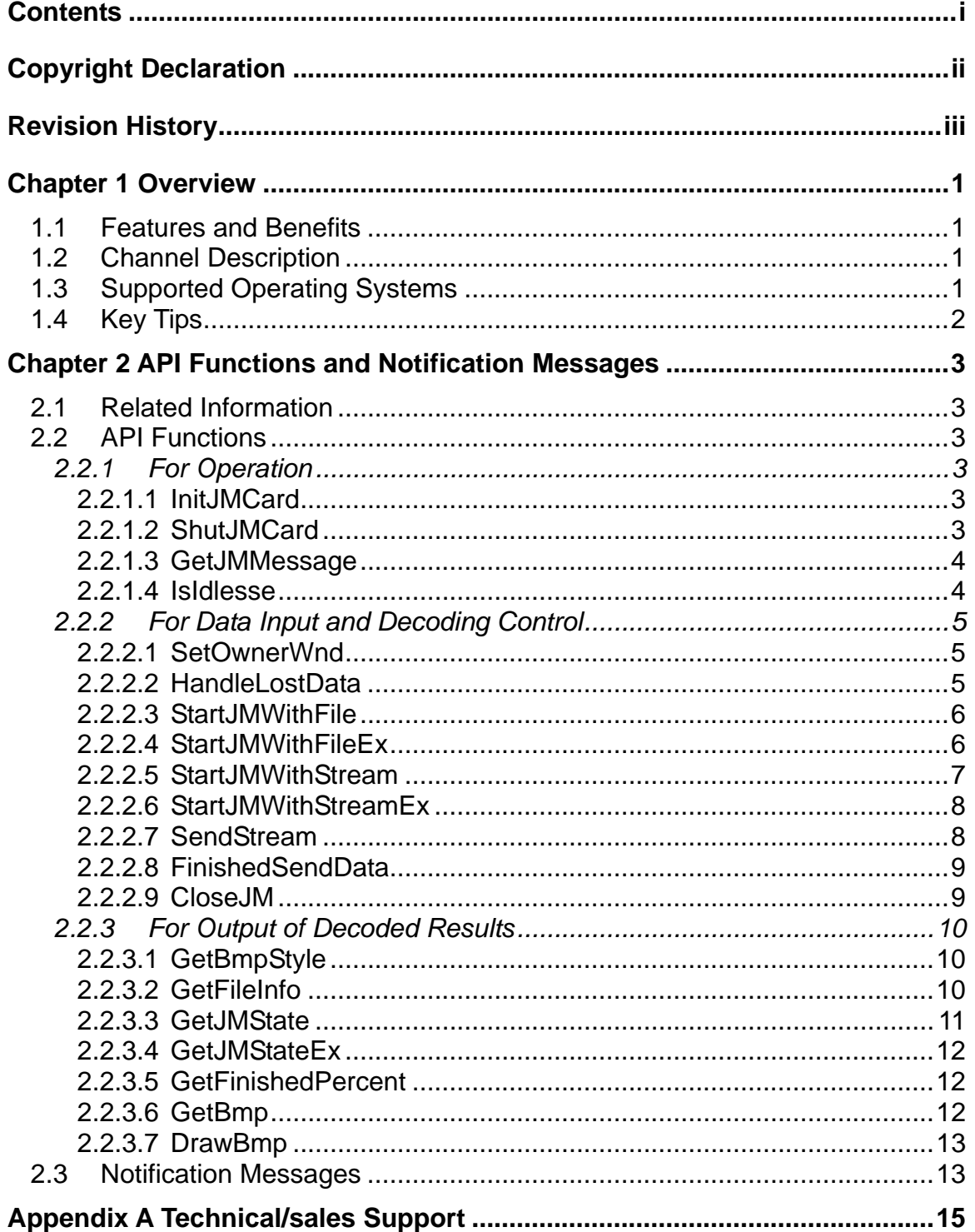

<span id="page-2-0"></span>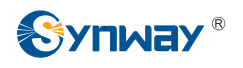

# **Copyright Declaration**

All rights reserved; no part of this document may be reproduced or transmitted in any form or by any means, electronic or mechanical, without prior written permission from Synway Information Engineering Co., Ltd (hereinafter referred to as 'Synway').

Synway reserves all rights to modify this document without prior notice. Please contact Synway for the latest version of this document before placing an order.

Synway has made every effort to ensure the accuracy of this document but does not guarantee the absence of errors. Moreover, Synway assumes no responsibility in obtaining permission and authorization of any third party patent, copyright or product involved in relation to the use of this document.

<span id="page-3-0"></span>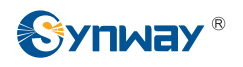

# **Revision History**

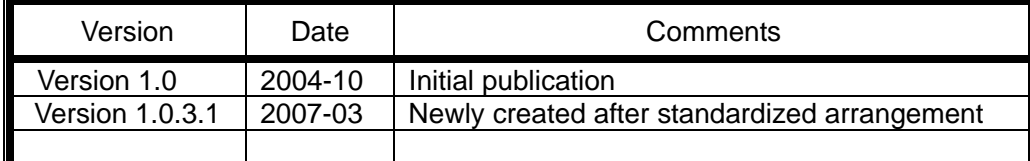

Note: Please visit our website [http://www.synway.net](http://www.synway.net/) to obtain the latest version of this document.

<span id="page-4-0"></span>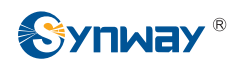

# **Chapter 1 Overview**

The SHF series fax decoding board can decode the voice files storing the recorded fax communication process into fax images. It may be used as an add-on for digital call-recording systems.

## **1.1 Features and Benefits**

- Supports decoding at quadruple rate
- Supports line-by-line image output which facilitates dynamic image update, allowing the read of decoded results during the decoding process
- Uses the DSP technology which enables dynamic update of the list of nonstandard fax formats and supports the newly added nonstandard fax format
- Offers an easy interfacing, allowing direct input of the data to be decoded via PCI bus without the help of external connecting lines
- Not demanding on the signal-to-noise ratio of original data

## **1.2 Channel Description**

The channel on the fax-decoding board is a physical circuit entity with the capability of fax decoding.

Regarding the channel numbering, the parameter nCh used by each API function refers to the physical channel number which stands for the channel's number on the board where it locates and is automatically allocated by the driver, numbered from 0. A fax-decoding board has only 4 physical channels and a system is allowed to involve only 1 fax-decoding board.

## **1.3 Supported Operating Systems**

Our driver supports the following Windows operating systems:

 $\bullet$  Windows Me, Windows 2000, Windows XP, Windows 2003.

<span id="page-5-0"></span>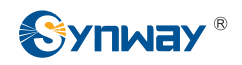

## **1.4 Key Tips**

- The voice file sent to the driver for decoding must be recorded under such a condition that the AGC (Automatic Gain Control) feature is not enabled on the recording channel.
- At present the fax-decoding rate that the driver supports is up to 14400bps.
- $\bullet$  The data format of the voice file to be decoded must be A-Law.

<span id="page-6-0"></span>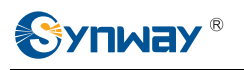

# **Chapter 2 API Functions and Notification Messages**

## **2.1 Related Information**

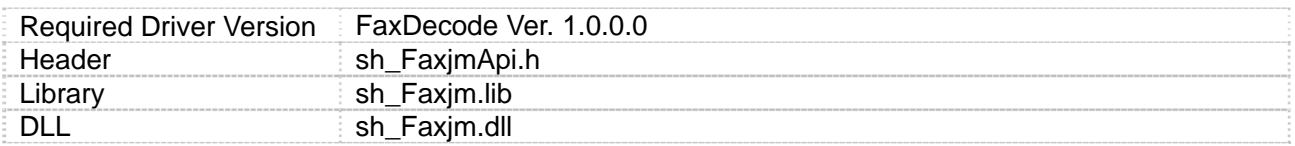

## **2.2 API Functions**

## **2.2.1 For Operation**

## **2.2.1.1 InitJMCard**

#### **Format:**

int InitJMCard()

#### **Parameter Description:**

None

#### **Return Value:**

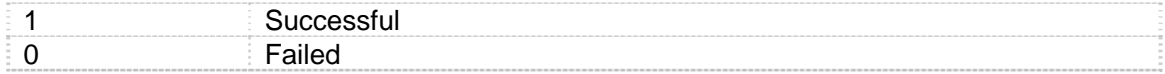

#### **Function Description:**

Initializes the fax-decoding board.

**Note:** 

**Related Function:** 

## **2.2.1.2 ShutJMCard**

#### **Format:**

<span id="page-7-0"></span>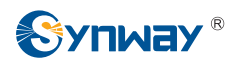

int ShutJMCard()

#### **Parameter Description:**

None

#### **Return Value:**

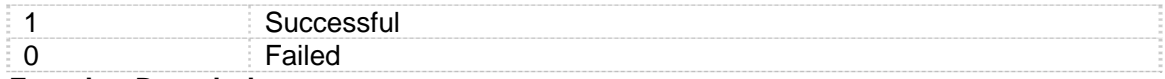

#### **Function Description:**

Closes the fax-decoding board.

**Note:** 

**Related Function:** 

## **2.2.1.3 GetJMMessage**

#### **Format:**

int GetJMMessage(LPSTR szMsgBuf)

#### **Parameter Description:**

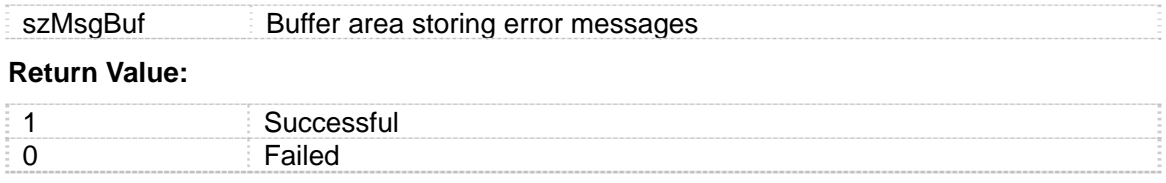

#### **Function Description:**

Obtains the error message in invoking the driver-provided API function for the last time. If the last API function call is successful, an empty string will be returned.

**Note:** 

• szMsgBuf should be a valid character string pointer.

#### **Related Function:**

## **2.2.1.4 IsIdlesse**

#### **Format:**

int IsIdlesse(int nCh)

#### **Parameter Description:**

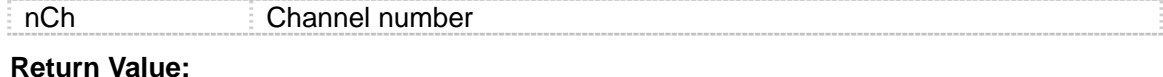

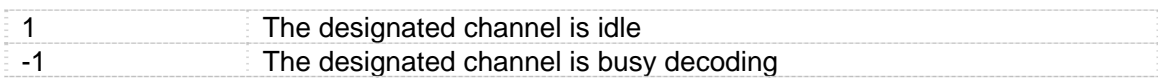

<span id="page-8-0"></span>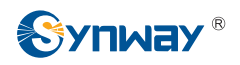

0 Failed

#### **Function Description:**

Determines whether the designated channel is idle or not.

**Note:** 

**Related Function:** 

## **2.2.2 For Data Input and Decoding Control**

## **2.2.2.1 SetOwnerWnd**

#### **Format:**

int SetOwnerWnd (int nCh, HWND hWnd = NULL)

#### **Parameter Description:**

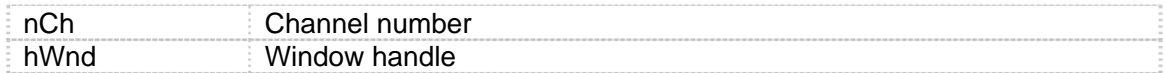

#### **Return Value:**

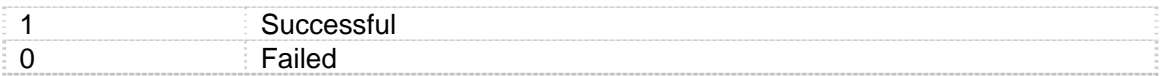

#### **Function Description:**

Sets the handle of the window that the channel belongs to, so that the driver may send specified messages to this window. In the need of receiving the messages sent by the driver to users, this function must be called before [StartJMWithFile\(](#page-9-0)Ex) or [StartJMWithStream\(](#page-10-0)Ex) is invoked.

#### **Note:**

**Related Function:** 

## **2.2.2.2 HandleLostData**

#### **Format:**

int HandleLostData (BOOL bHandle)

#### **Parameter Description:**

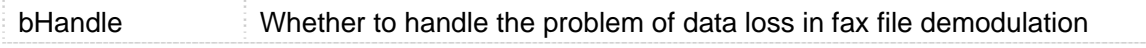

#### **Return Value:**

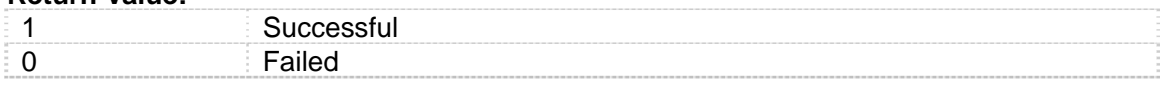

<span id="page-9-0"></span>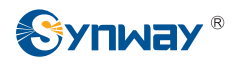

#### **Function Description:**

Sets whether the driver will handle the data loss problem in fax file demodulation. Not to handle by default.

**Note:** 

**Related Function:** 

## **2.2.2.3 StartJMWithFile**

#### **Format:**

int StartJMWithFile (int nCh, LPSTR szFilePath, int iType, PFN\_GETBMPLINE pfnGetBmpLine, BOOL bSaveToBmp)

#### **Parameter Description:**

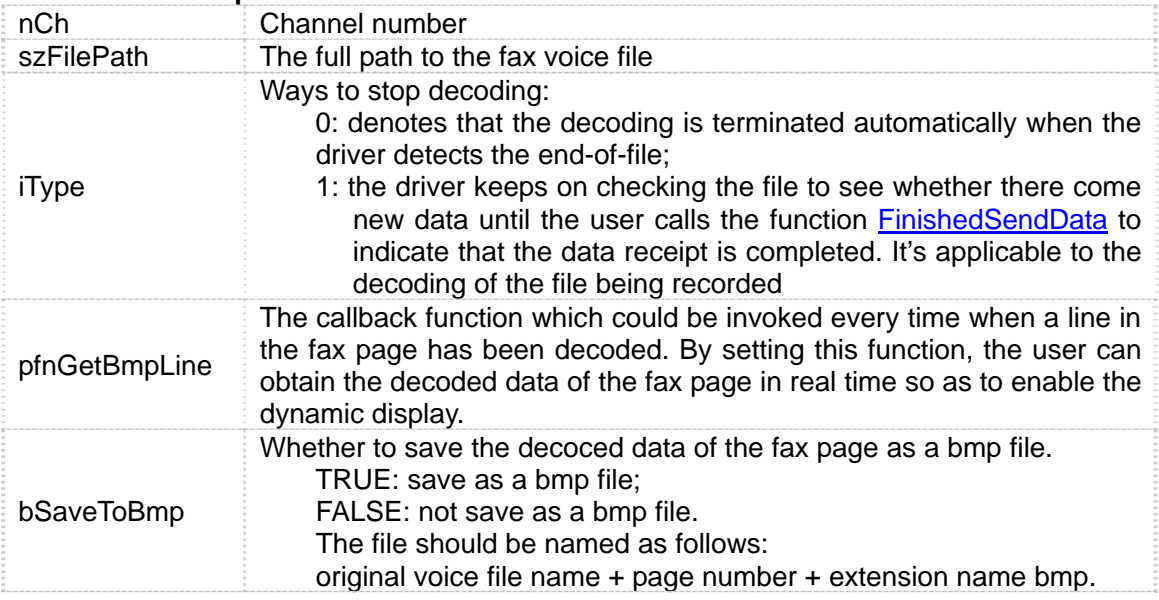

#### **Return Value:**

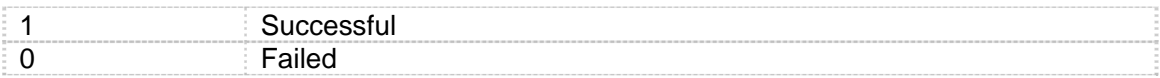

#### **Function Description:**

Designates the file name. The fax driver reads the file directly and starts to decode.

**Note:** 

 $\bullet$  The data format of the voice file should be A-Law.

**Related Function:** [StartJMWithFileEx](#page-9-0), [StartJMWithStream,](#page-10-0) [StartJMWithStreamEx](#page-11-0)

## **2.2.2.4 StartJMWithFileEx**

#### **Format:**

<span id="page-10-0"></span>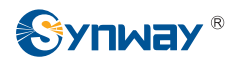

int WINAPI StartJMWithFileEx (int nCh, LPSTR szFilePath, int iType, PFN\_GETBMPLINE pfnGetBmpLine, LPSTR szSaveToFile)

#### **Parameter Description:**

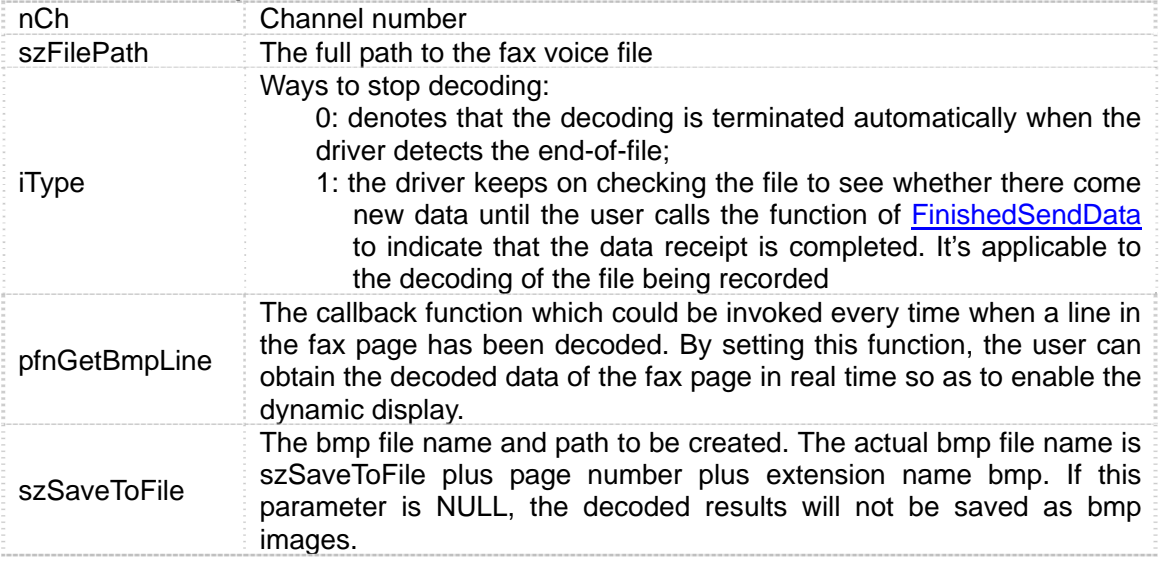

#### **Return Value:**

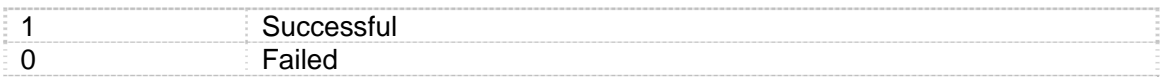

#### **Function Description:**

Designates the file name. The fax driver reads the file directly and starts to decode.

**Note:** 

 $\bullet$  The data format of the voice file should be A-Law.

**Related Function:** [StartJMWithFile](#page-9-0), [StartJMWithStream,](#page-10-0) [StartJMWithStreamEx](#page-11-0)

## **2.2.2.5 StartJMWithStream**

#### **Format:**

int StartJMWithStream (int nCh, PFN\_GETBMPLINE pfnGetBmpLine, BOOL bSaveToBmp)

#### **Parameter Description:**

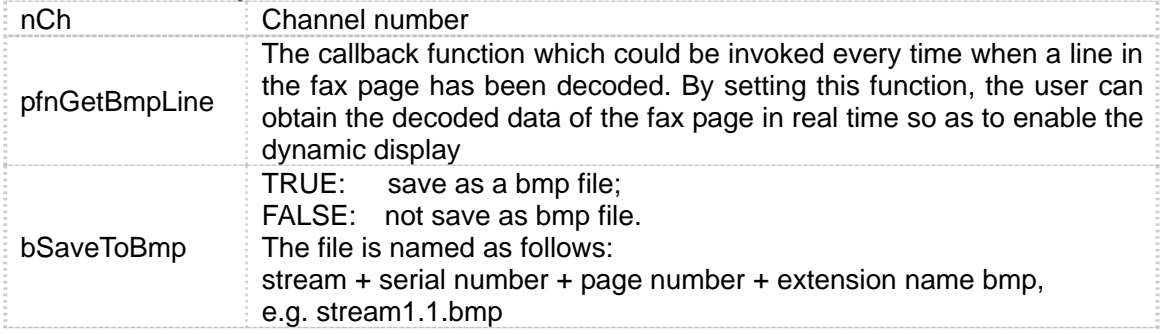

#### **Return Value:**

<span id="page-11-0"></span>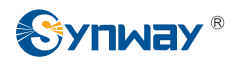

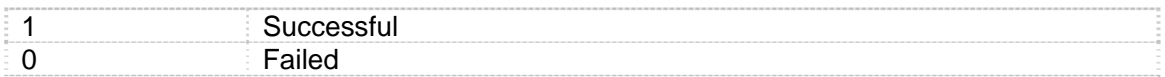

#### **Function Description:**

Instructs the driver to start receiving and decoding the data stream. After the call of this function, the functions [SendStream](#page-11-0) and [FinishedSendData](#page-12-0) should be invoked respectively to send the data stream to the driver for decoding and to indicate the completion of data transmission.

#### **Note:**

 $\bullet$  The data format of the voice file should be A-Law.

**Related Function:** [StartJMWithFile](#page-9-0), [StartJMWithFileEx](#page-9-0), [StartJMWithStreamEx](#page-11-0)

## **2.2.2.6 StartJMWithStreamEx**

#### **Format:**

int StartJMWithStreamEx (int nCh, PFN\_GETBMPLINE pfnGetBmpLine , LPSTR szSaveToFile)

#### **Parameter Description:**

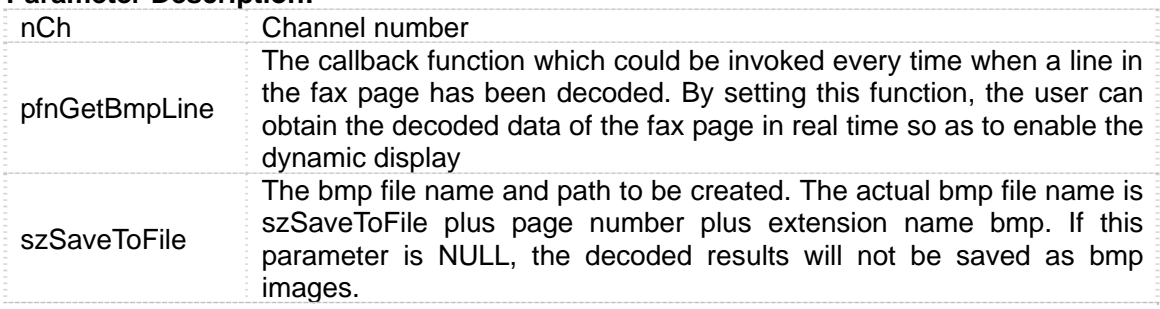

#### **Return Value:**

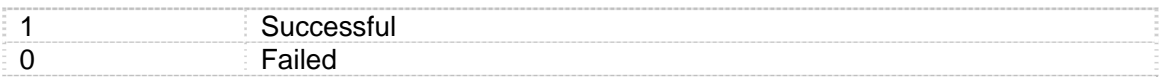

#### **Function Description:**

Instructs the driver to start receiving and decoding the data stream. After the call of this function, the functions [SendStream](#page-11-0) and [FinishedSendData](#page-12-0) should be invoked respectively to send the data stream to the driver for decoding and to indicate the completion of data transmission.

#### **Note:**

 $\bullet$  The data format of the voice file should be A-Law.

**Related Function:** [StartJMWithFile](#page-9-0), [StartJMWithFileEx](#page-9-0), [StartJMWithStream](#page-10-0)

## **2.2.2.7 SendStream**

**Format:** 

<span id="page-12-0"></span>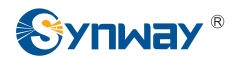

int SendStream(int nCh, LPSTR szBuf,int cbSize)

#### **Parameter Description:**

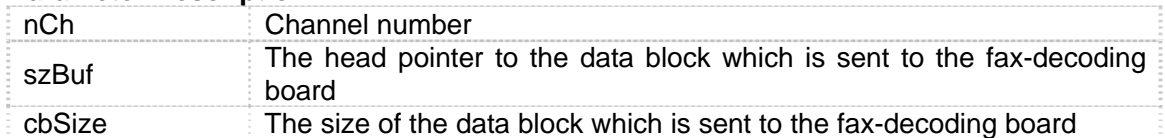

#### **Return Value:**

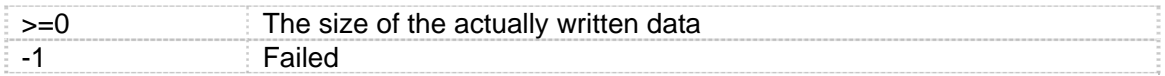

#### **Function Description:**

Sends the data block to the fax-decoding board. If [StartJMWithStream](#page-10-0)(Ex) is not called in advance, the function call of SendStream will be failed.

#### **Note:**

**Related Function:** [StartJMWithStream](#page-10-0), [StartJMWithStreamEx](#page-11-0)

## **2.2.2.8 FinishedSendData**

#### **Format:**

int FinishedSendData(int nCh)

#### **Parameter Description:**

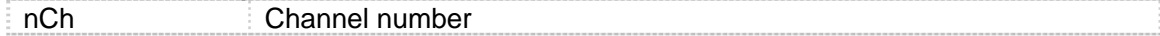

#### **Return Value:**

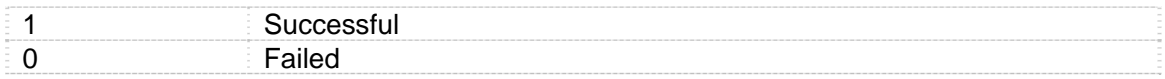

#### **Function Description:**

Terminates the data transmission on the current channel. When users call the function [StartJMWithStream\(](#page-10-0)Ex) to decode data, or invoke the function [StartJMWithFile](#page-9-0)(Ex) while setting the parameter iType to 1, this function will be in use to terminate the data transmission.

#### **Note:**

**Related Function:** [StartJMWithStream,](#page-10-0) [StartJMWithStreamEx,](#page-11-0) [StartJMWithFile,](#page-9-0) **[StartJMWithFileEx](#page-9-0)** 

## **2.2.2.9 CloseJM**

**Format:** 

int CloseJM (int nCh)

**Parameter Description:** 

nCh Channel number

#### **Return Value:**

<span id="page-13-0"></span>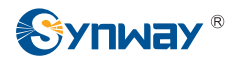

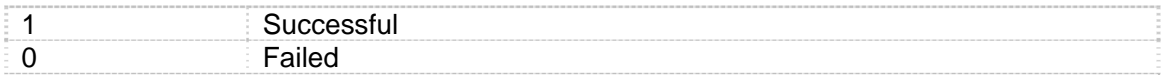

#### **Function Description:**

Stops decoding on the designated channel.

#### **Note:**

**Related Function:** [StartJMWithStream,](#page-10-0) [StartJMWithStreamEx,](#page-11-0) [StartJMWithFile,](#page-9-0) **[StartJMWithFileEx](#page-9-0)** 

## **2.2.3 For Output of Decoded Results**

## **2.2.3.1 GetBmpStyle**

#### **Format:**

int GetBmpStyle (int nCh, int nPageNum, int \*nWidth, int \*nHeight)

#### **Parameter Description:**

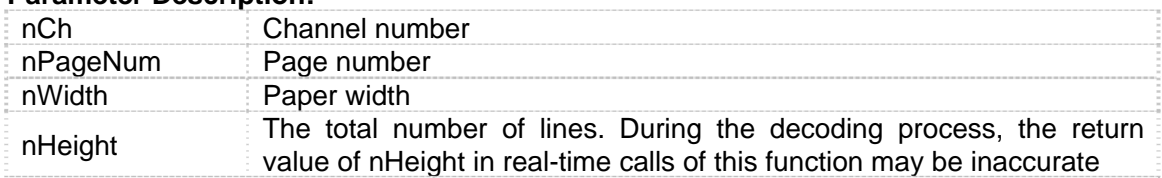

#### **Return Value:**

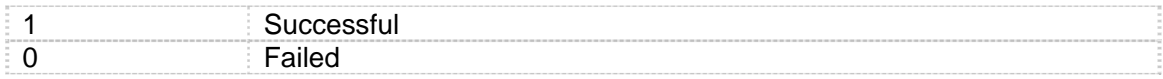

#### **Function Description:**

Obtains the image format for the fax page.

#### **Note:**

**Related Function:** 

## **2.2.3.2 GetFileInfo**

#### **Format:**

int GetFileInfo (int nCh , int\* pDeModemMode, int\* pDecodeStyle, int\* pPaperWidth, int\* pBmpHeight, LPSTR szCISTelNo, LPSTR szTSITelNo, BOOL\* pEcmCode)

#### **Parameter Description:**

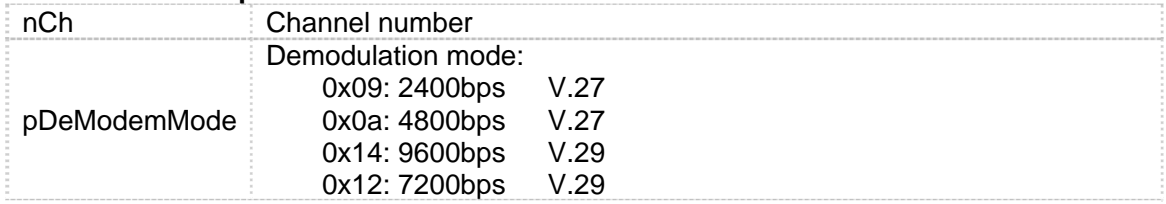

<span id="page-14-0"></span>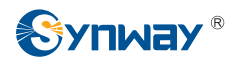

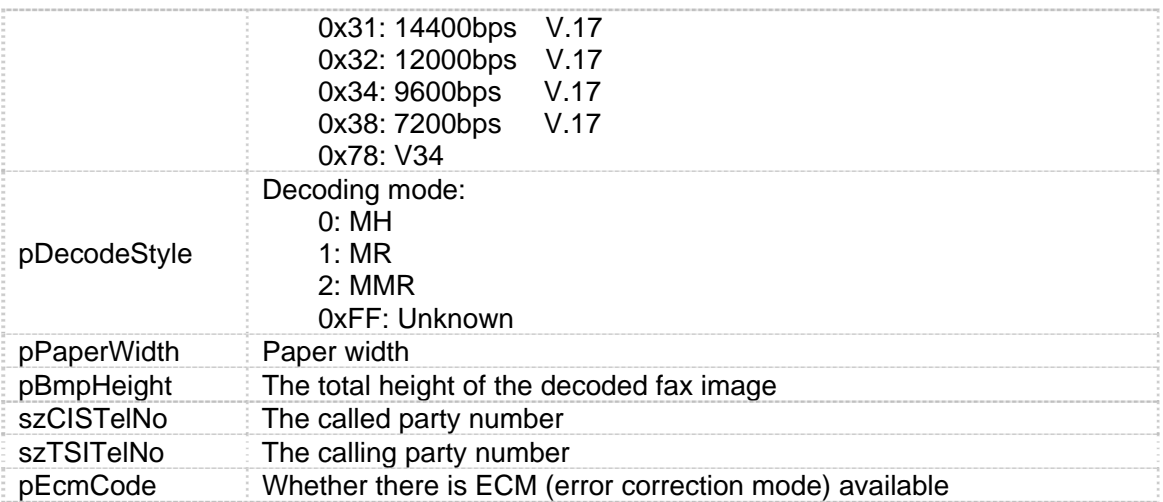

#### **Return Value:**

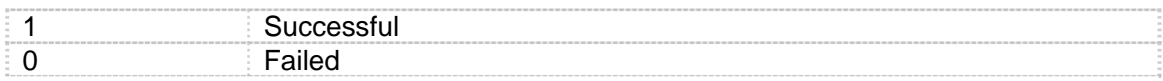

#### **Function Description:**

When the decoding is terminated on this channel, this function can be called to obtain the call connection information..

#### **Note:**

**Related Function:** 

## **2.2.3.3 GetJMState**

#### **Format:**

int GetJMState (int nCh)

#### **Parameter Description:**

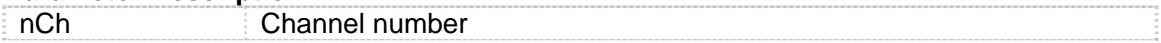

#### **Return Value:**

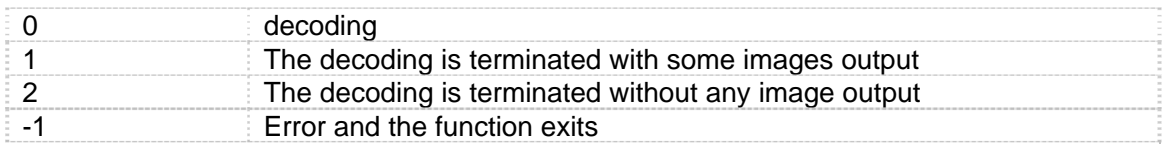

#### **Function Description:**

Obtains the status information of the designated channel

**Note:** 

• In order to be compatible to early driver versions, this function will return the value of 1 upon a second call after it returns the value of 2. In real application, this function only needs to return either 1 or 2 to indicate the decoding completion, not necessarily to be called again.

#### **Related Function:**

<span id="page-15-0"></span>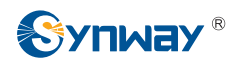

## **2.2.3.4 GetJMStateEx**

#### **Format:**

int GetJMStateEx (int nCh, LPSTR szJMState)

#### **Parameter Description:**

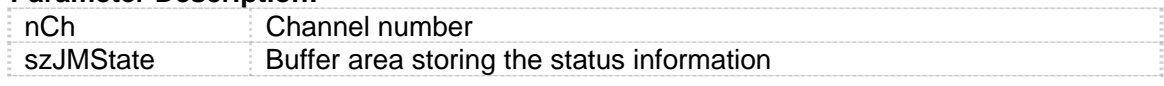

#### **Return Value:**

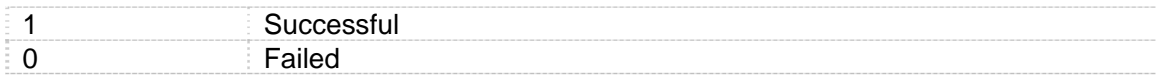

#### **Function Description:**

Obtains the status information of the designated channel.

#### **Note:**

#### **Related Function:**

## **2.2.3.5 GetFinishedPercent**

#### **Format:**

int GetFinishedPercent (int nCh, int\* pPercent)

#### **Parameter Description:**

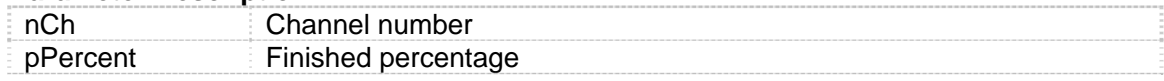

#### **Return Value:**

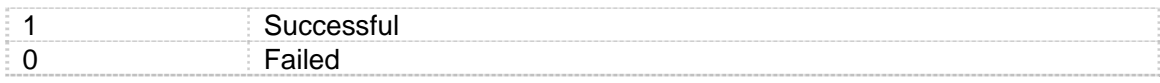

#### **Function Description:**

Obtains the decoding completion information of the designated channel.

#### **Note:**

#### **Related Function:**

## **2.2.3.6 GetBmp**

#### **Format:**

int GetBmp (int nCh, LPSTR szBmpBuf, int \*pCBRead, int \*pCurPage)

#### **Parameter Description:**

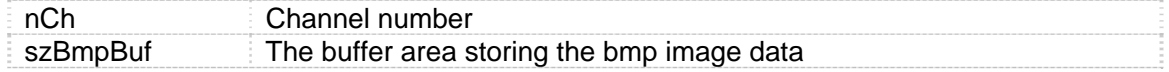

<span id="page-16-0"></span>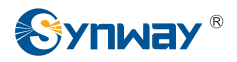

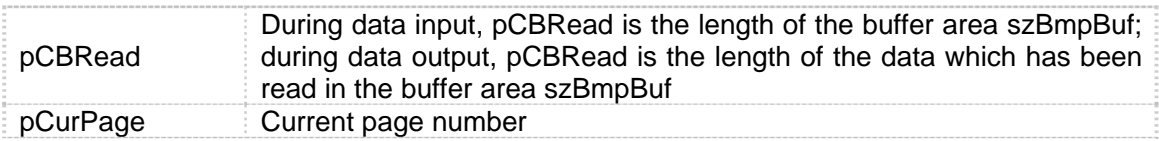

#### **Return Value:**

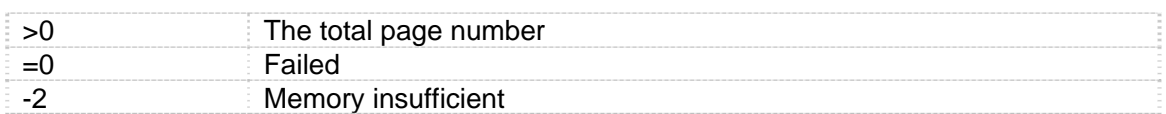

#### **Function Description:**

Obtains a fax page.

#### **Note:**

• When \*pCurPage is -1, the function returns the total page number.

#### **Related Function:**

## **2.2.3.7 DrawBmp**

#### **Format:**

BOOL DrawBmp (int nCh, HDC hDC, int nX, int nY)

#### **Parameter Description:**

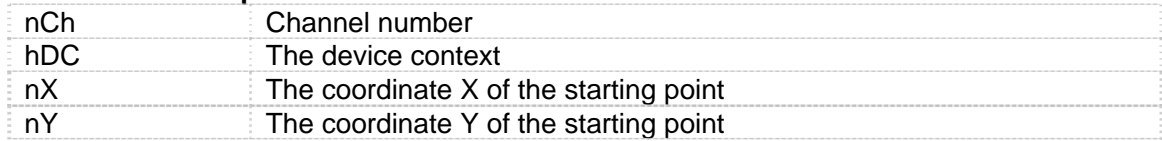

#### **Return Value:**

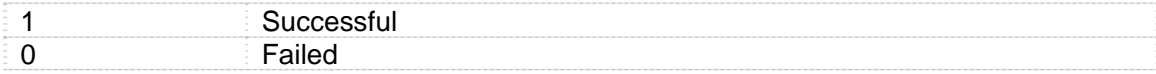

#### **Function Description:**

Draws the decoded bmp image on the designated hDC.

**Note:** 

**Related Function:** 

## **2.3 Notification Messages**

#### **WM\_FINISHEDPERCENT**

The notification message of the decoding completion percentage. This notification message can be used to obtain the decoding completion information of the designated.

Two parameters of the message:

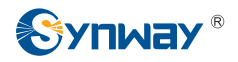

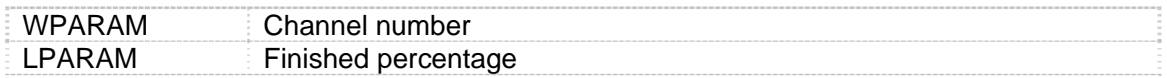

#### **WM\_JMSTATE**

The status information acquired during the decoding process. This notification message can be used to obtain some status information during the decoding process .

Two parameters of the message:

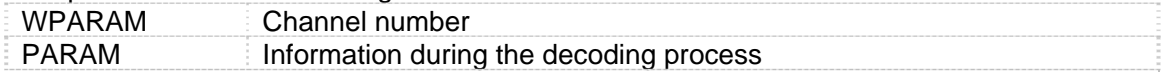

<span id="page-18-0"></span>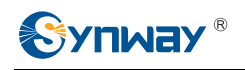

## **Appendix A Technical/sales Support**

Thank you for choosing Synway. Please contact us should you have any inquiry regarding our products. We shall do our best to help you.

## **Headquarters**

Synway Information Engineering Co., Ltd http://www.synway.net/ 9F, Synway D&R Center, No.3756, Nanhuan Road, Binjiang District, Hangzhou, P.R.China, 310053 Tel: +86-571-88860561 Fax: +86-571-88850923

## **Technical Support**

Tel: +86-571-88864579 Mobile: +86-13735549651 Email: [techsupport@sanhuid.com](mailto:techsupport@sanhuid.com)  Email: [techsupport@synway.net](mailto:techsupport@synway.net)  MSN: scycindy\_sh@hotmail.com

## **Sales Department**

Tel: +86-571-88860561 Tel: +86-571-88864579 Fax: +86-571-88850923 Email: [sales@synway.net](mailto:Sales@sanhuid.com)